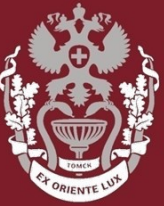

ГВЕННЫЙ **МЕДИЦИНСК** 

# **Как искать авторов в РИНЦ? Как посмотреть показатели (Индекс Хирша, количество публикаций, количество цитирований)?**

Бочарова Алёна Михайловна, зав. отделом Научно-медицинской библиотеки

На главной странице eLIBRARY.RU с левой стороны в разделе «НАВИГАТОР», выбрать пункт «Авторский указатель».

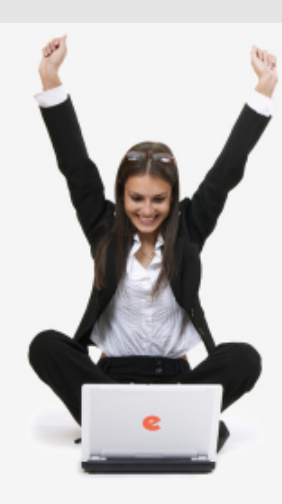

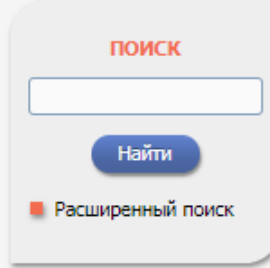

#### **НАВИГАТОР**

■ Каталог журналов • Авторский указатель **• Список организаций** ■ Тематический рубрикатор Поисковые запросы

**• Настройка** 

## НАУЧНАЯ ЭЛЕКТРОННАЯ БИБЛИОТЕКА **eLIBRARY.RU**

ЧИТАТЕЛЯМ | ОРГАНИЗАЦИЯМ | ИЗЛАТЕЛЬСТВАМ | АВТОРАМ | БИБЛИОТЕКАМ

#### ОСНОВНЫЕ ПРОЕКТЫ НА ПЛАТФОРМЕ **ALTRRARY RU**

Научная электронная библиотека eLIBRARY.RU - это крупнейший российский информационно-аналитический портал в области науки, технологии, медицины и образования, содержащий рефераты и полные тексты более 29 млн научных статей и публикаций, в том числе электронные версии более 5600 российских научно-технических журналов, из которых более 4800 журналов в открытом доступе. Подробнее...

#### • РОССИЙСКИЙ ИНЛЕКС НАУЧНОГО ШИТИРОВАНИЯ

Национальная библиографическая база данных научного цитирования, аккумулирующая более 12 миллионов публикаций российских ученых, а также информацию о цитировании этих публикаций из более 6000 российских журналов

#### SCIENCE INDEX ДЛЯ ОРГАНИЗАЦИЙ

Информационно-аналитическая система Science Index для анализа публикационной активности и цитируемости научных организаций

#### **SCIENCE INDEX JUJA ABTOPOB**

Инструменты и сервисы, предлагаемые nng зарегистрированных авторов научных публикаций

#### **RUSSIAN SCIENCE CITATION INDEX**

Совместный проект компаний Clarivate Analytics и Научная электронная библиотека eLIBRARY.RU - коллекция лучших российских журналов на платформе Web of Science

#### НОВОСТИ И ОБЪЯВЛЕНИЯ

- 01.10 Открыт прием инициативных заявок на включение журналов в RSCI
- 30.09 Опубликованы наукометрические показатели официально зарегистрированных кандидатов в члены Российской академии наук
- 20.09 Началась подписка на 2020 год. Обращайтесь в отдел продаж
- 10.04 Об исключении журналов из РИНЦ

**• Другие новости** 

#### ТЕКУЩЕЕ СОСТОЯНИЕ

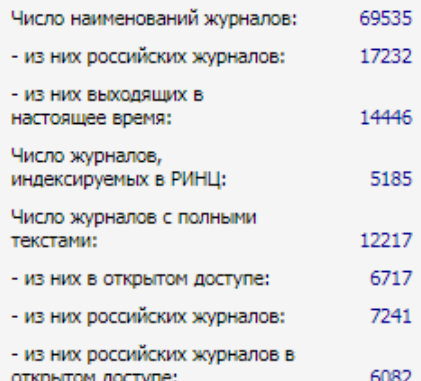

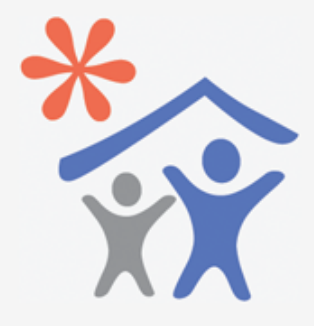

Подписка научных организаций на информационно-аналитическую систему **SCIENCE INDEX** 

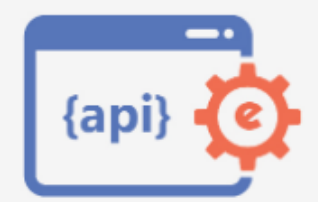

Доступ к интерфейсу программирования приложений **APT PUHII** 

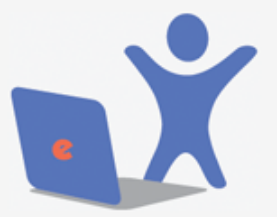

Подписка на 2020 год на российские научные журналы на платформе el TBRARY.RU

### СИБИРСКИЙ ГОСУДАРСТВЕННЫЙ МЕДИЦИНСКИЙ УНИВЕРСИТЕТ

В поле «Фамилия» вести ФИО автора. Нажать кнопку «**Поиск**».

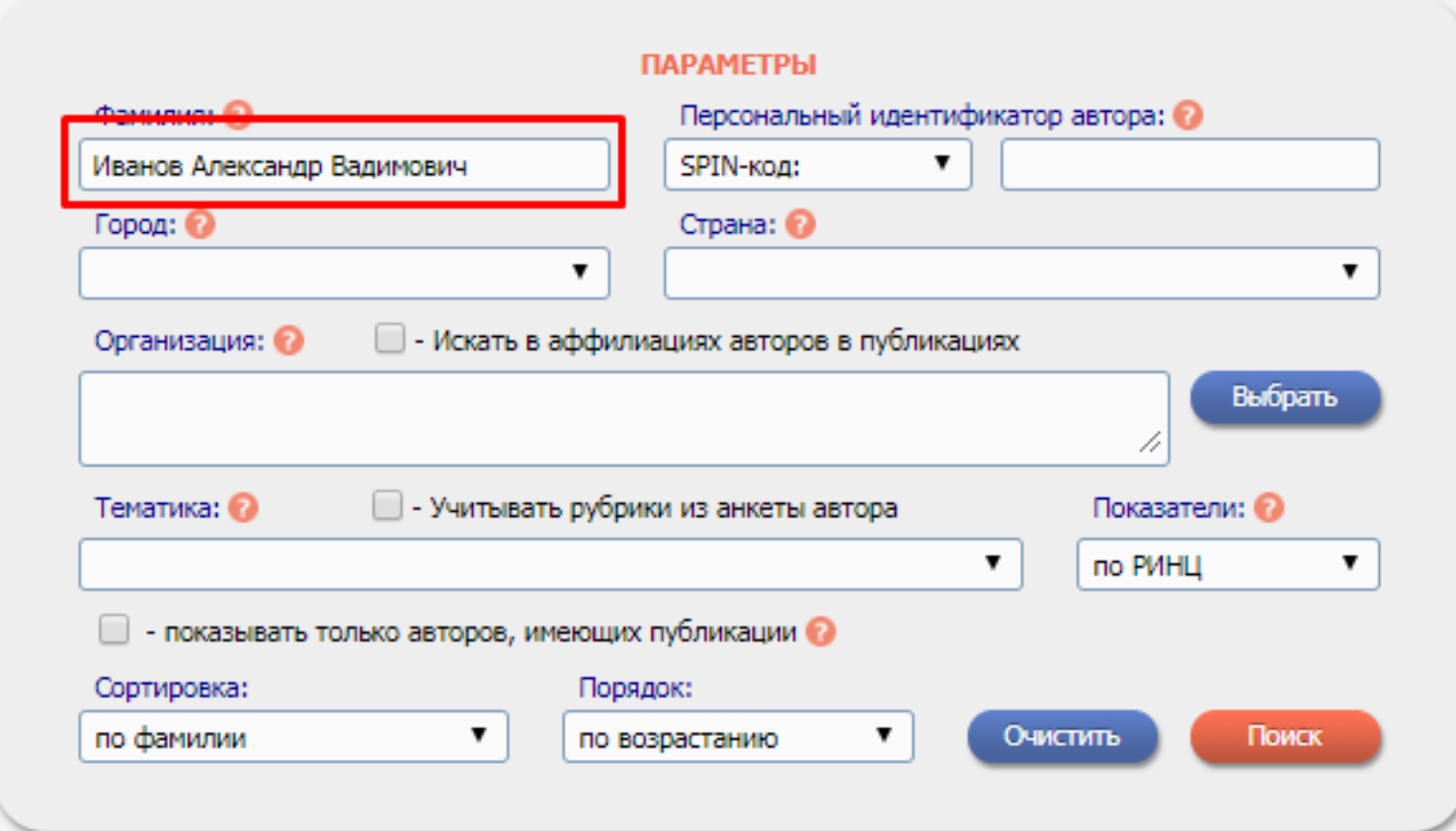

Выбрать из списка найденных авторов нужного и нажать на значок  $\mathbf{I}$ . диаграммы.

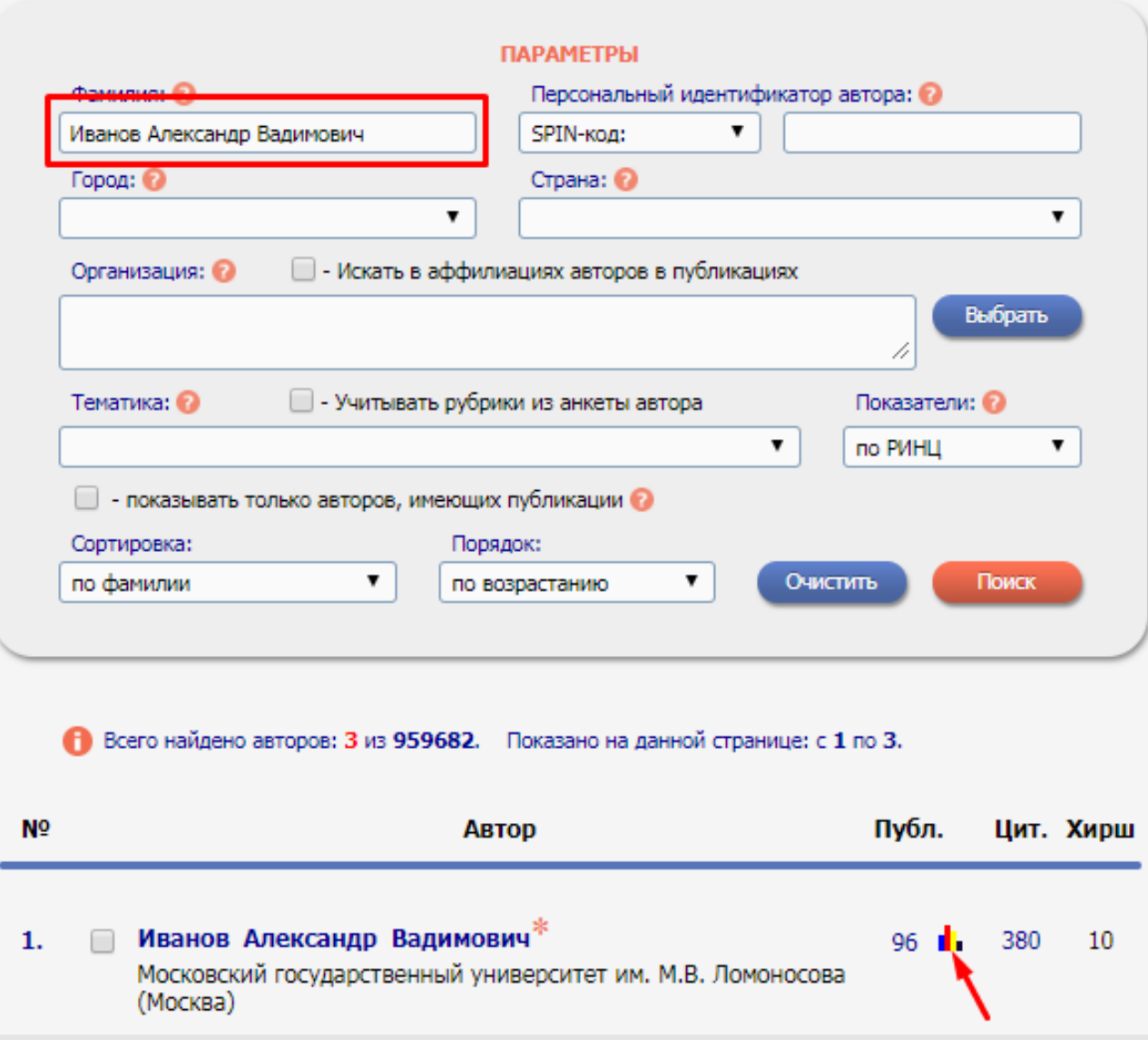

### **СИБИРСКИЙ ГОСУДАРСТВЕННЫЙ МЕДИЦИНСКИЙ УНИВЕРСИТЕТ**

Появится страница «Анализ публикационной активности автора», на которой уточняются показатели публикационной активности автора:

1) SPIN-код автора (по нему

можно искать автора),

2) AuthorID (номер идентификации автора),

3) Число публикаций, цитирований и Индекс Хирша автора и тд.

#### **ИВАНОВ АЛЕКСАНДР ВАДИМОВИЧ \*** Московский государственный университет им. М.В. Ломоносова, Химический факультет  $(M$ OCKBa SPIN-код: 8703-2920 AuthorID: 50030

#### **МЕСТО РАБОТЫ**

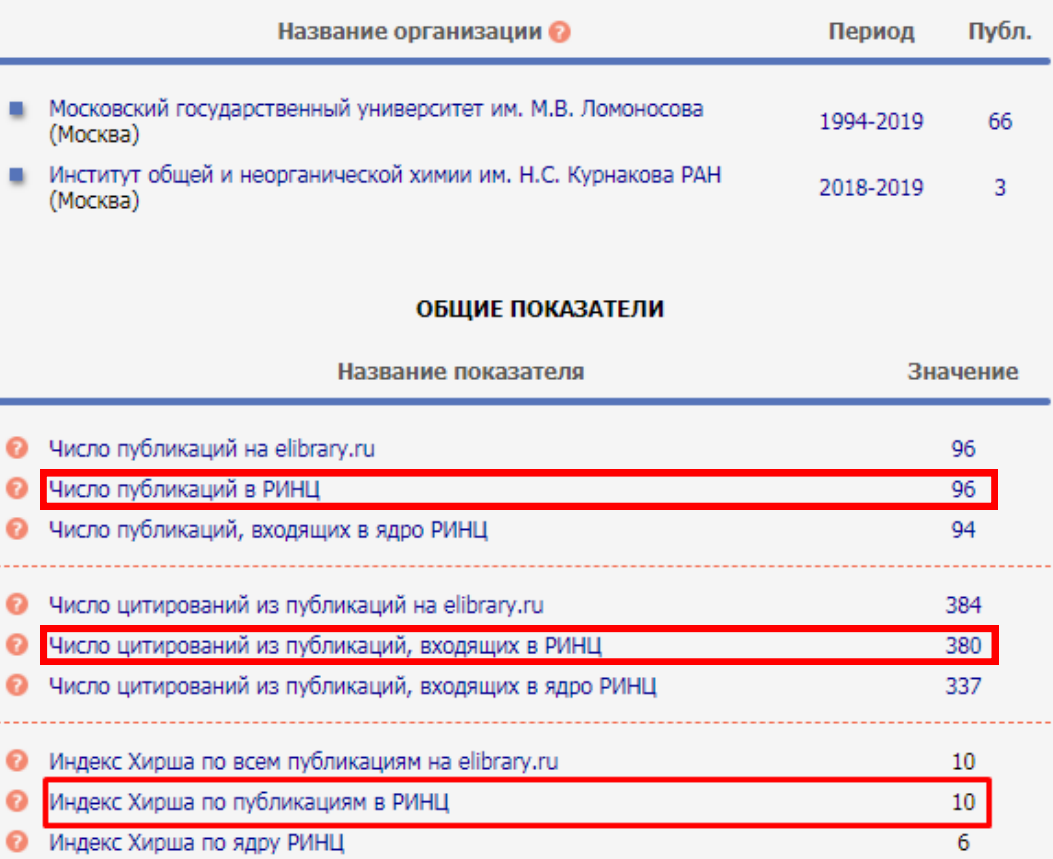

Θ

Θ

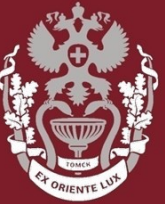

гвенный **МЕДИЦИНСК** 

## **Как искать авторов в РИНЦ?**

# **Как посмотреть показатели (Индекс Хирша, количество публикаций, количество цитирований)?**

Бочарова Алёна Михайловна, зав. отделом Научно-медицинской библиотеки Вопросы – info@medlib.tomsk.ru